# CONGRESS, GOVQUICK START GUIDE

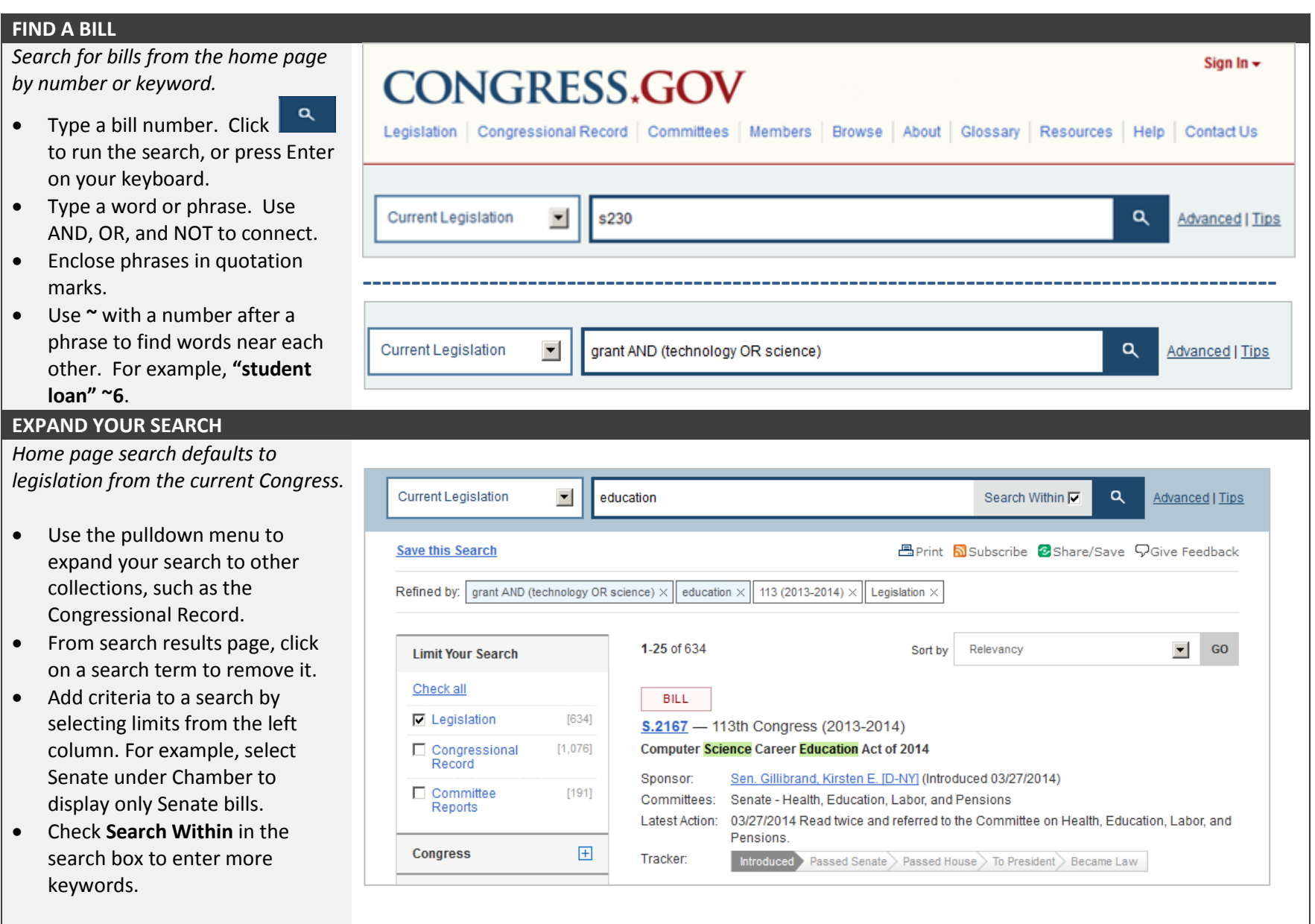

## **FOLLOW CURRENT ACTIVITIES**

*Find out about Congressional activities.*

- Easy access from the home page.
- See which chamber is in session.
- Watch live floor proceedings.
- Access chamber vote tallies.
- View committee schedules.

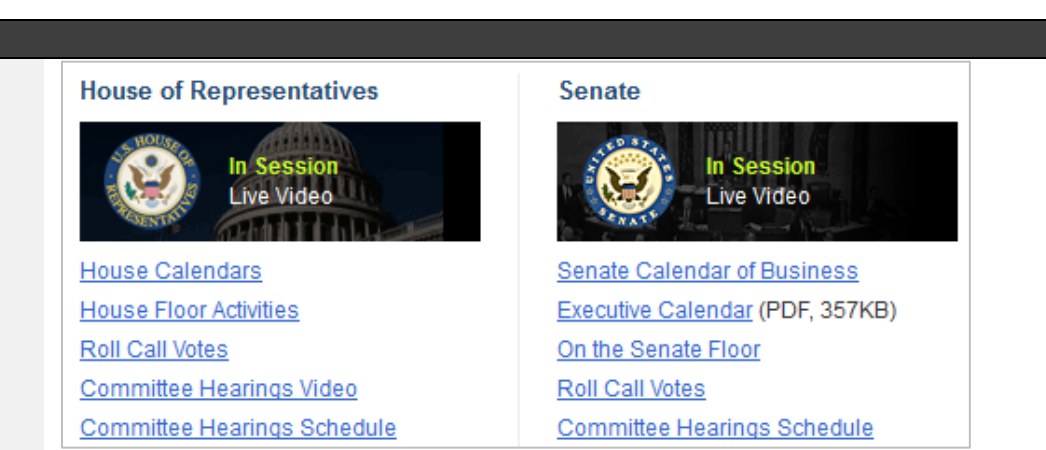

#### **SAVE YOUR SEARCHES**

*Set up an account to save search queries you want to run again.*

- From **Sign In** link in right top corner of any page, select Create an account for one-time set up of your account.
- Sign In with email and password once each time you use Congress.gov.
- Select **Save this Search** from any search results page.
- Click sign in name in right top corner and select **Saved Searches** to view and execute your previously saved queries.

Home > Account > Saved Searches

## **Saved Searches Help**

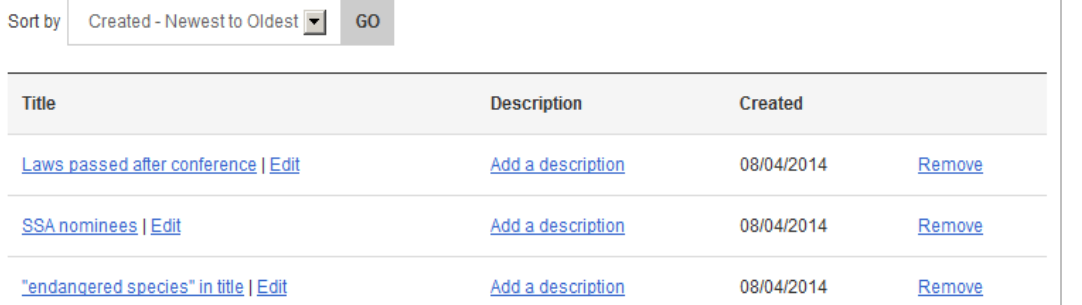

### **READ the CONGRESSIONAL RECORD**

*Link to Congressional Record main page from header or footer of any page.*

- Daily Digest of most recent issue is displayed. Click on a tab to move to a different section.
- Select **Entire Issue (PDF)** for a display formatted like the print copy.
- Find older issues by selecting a date from the calendar.
- Select **Browse by Date** to see all issues and sections in date order.

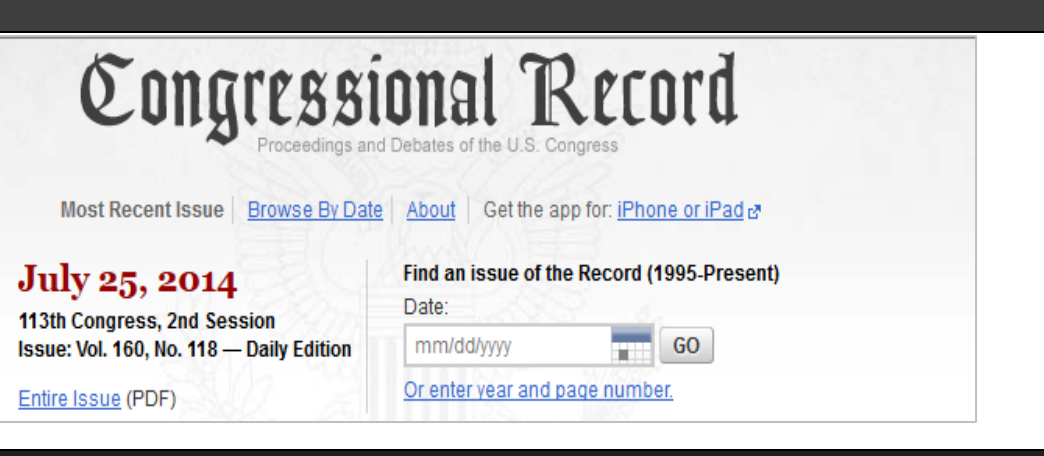

**LEARN MORE ABOUT CONGRESS.GOV:** Click on **Help** for detailed help pages. Use **Contact Us** to send questions on searching or content.